Tabs visible to logged in players above the chat window. Clicking on a tab brings that palette in front of the top of the chat. Clicking on the chat window brings the chat back to the front.

A = Avatars

B = Backdrops

P = Props

D = Drawing

Au = Audio

S = Streams

O = Online

Pc = Private chat

(these names & letters are just placeholders; could be better names, or icons; with rollover giving full name of palette)

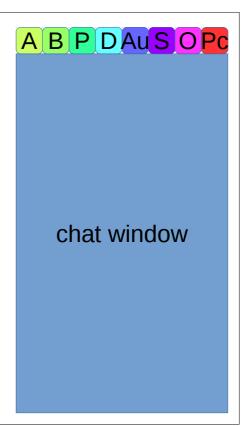

### Avatar Palette:

- clickable list of avatars
- "mirror" to show which av you are holding
- name field: editable
- checkbox to show/hide name on stage
- opacity slider (av can be faded in & out)
- size slider (av can be scaled up & down in size)
- animate: checkbox or radio button (on or off)
- frame selector: enter frame number
- rotate & flip tools
- delete button to remove media from stage
- could the voice be editable here too??
- could there be a volume slider, to adjust volume of individual avatar voices?

# name hide/show opacity mirror size frame #

# Backdrops Palette:

- clickable list of backdrops
- show name of backdrop currently on stage
- opacity slider (backdrop can be faded in & out)
- animate: checkbox or radio button (on or off)
- frame selector: enter frame number
- delete button to remove media from stage

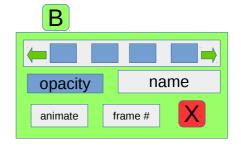

# Props Palette:

- clickable list of props
- name of prop you have selected
- preview of selected prop
- opacity slider (prop can be faded in & out)
- size slider (prop can be scaled up & down in size)
- animate: checkbox or radio button (on or off)
- frame selector: enter frame number
- rotate & flip tools
- delete button to remove media from stage
- functionality to be able to leave prop on the stage,
  to be able to place more than one of the same image onto the stage at the same time.

# Streams Palette:

- clickable list of streams
- name of stream you have selected
- hide/show name on stage
- preview of selected stream
- opacity slider (stream can be faded in & out)
- size slider (stream can be scaled up & down in size)
- volume slider
- mute button
- rotate & flip tools
- delete button to remove stream from stage

## Online Palette:

- URL enter URL of online media
- preview of image or video
- opacity slider (media can be faded in & out)
- size slider (media can be scaled up & down in size)
- volume slider for audio/video
- mute button
- play-pause-stop controls for video, audio or animations
- frame selector: enter frame number
- rotate & flip tools
- delete button to remove media from stage

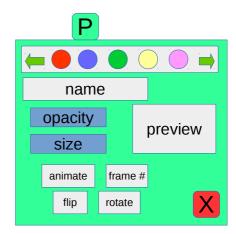

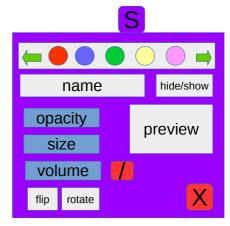

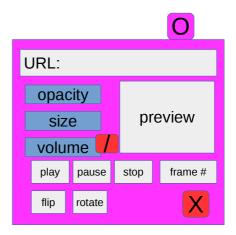